## First, unpack your new router.

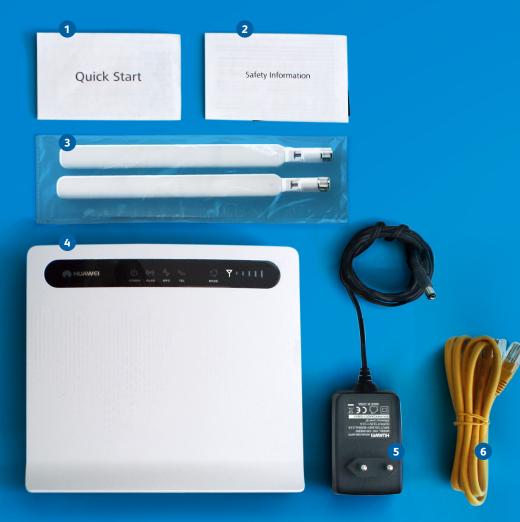

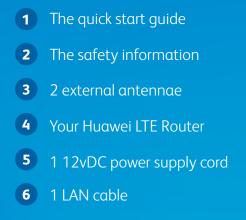

### Don't forget the SIM card.

Remove the SIM card from its holder and insert your SIM into the SIM socket.

1

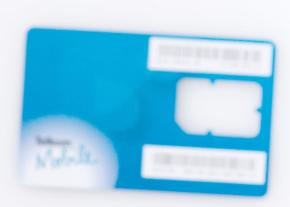

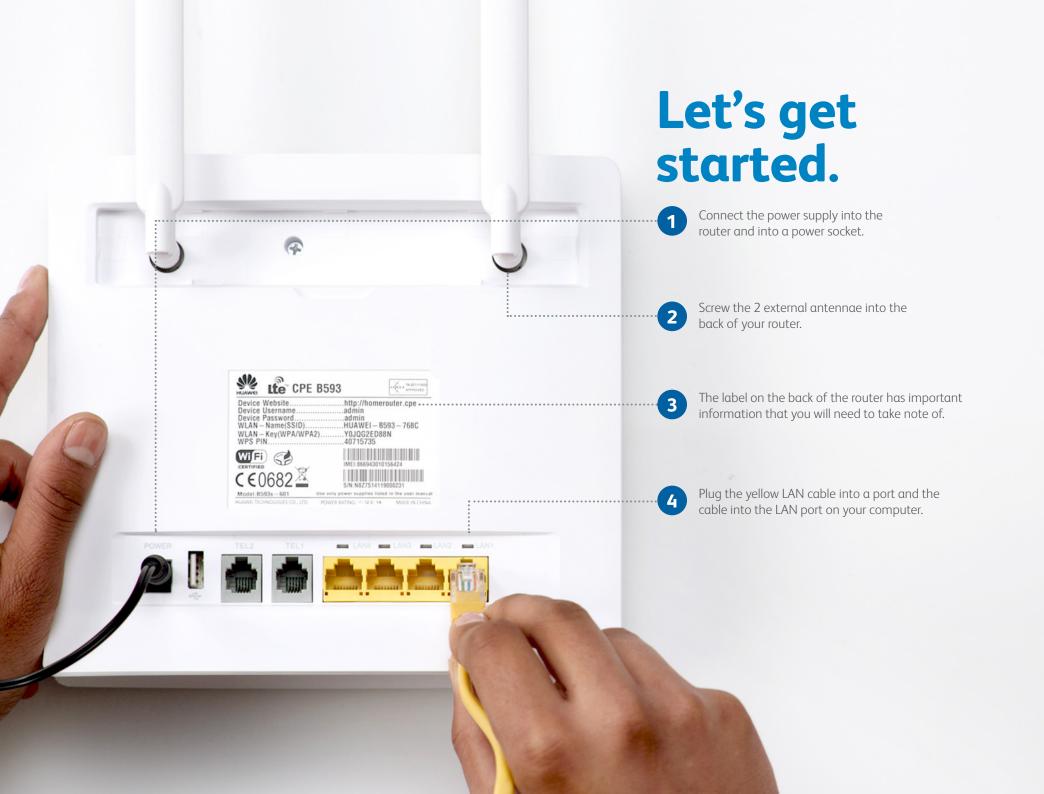

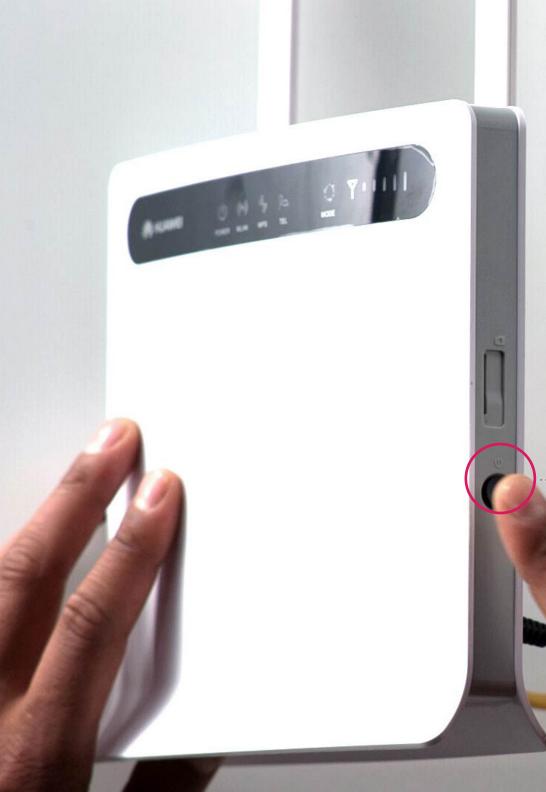

Switch your router on by pressing the power button on the side of the router.

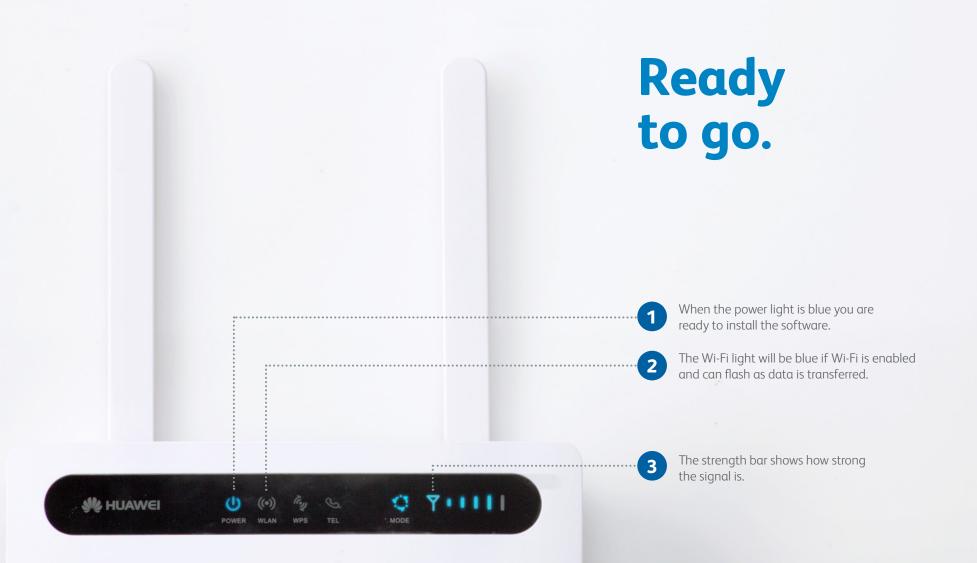

## **Configuring** your router.

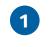

Open your internet browser and go to **http://homerouter.cpe** 

2

Type in admin for both the username and password and **click login** to continue.

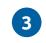

Change the admin password of your router to your preferred password and click **Submit**.

| () http://hc | merouter.cpe        |                                                                                                    | ● ● ● ●                                         | 00                                                                                                    |
|--------------|---------------------|----------------------------------------------------------------------------------------------------|-------------------------------------------------|----------------------------------------------------------------------------------------------------|
|              | Overview            |                                                                                                    | <ul> <li>↓ (§) http://homerouter.cpe</li> </ul> | by the state of the state of the state |
|              | Product Information | uick Setup                                                                                                    |                                                 | Change Password                                                                                                    |
|              | Quick Setup         | PIN >> Internet >> With >> With >> OK                                                                                                    |                                                 | Der & Time         It is eccurrented if hirty top, charge the particular file for the registing in to the system.           Dispatch         Name former there your any particular file for the registing in the file that it is only in the file that it is only in the file t                                                              |
|              | Update              | Arc enclose or durative NB -         Matter software Arc enclose or durative NB -         Matter software Arc enclose or durative Arc enclose or durative Arc enclose or durative Arc enclose or durative Arc enclose or durative Arc enclose or durative Arc enclose or durative Arc enclose or durative Arc en | Sorrice SimpWorld                               | Image: Specific Specific S                          |
|              |                     |                                                                                                    |                                                 |                                                                                                    |

## Almost there...

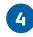

Go to the Home tab and choose **Quick Setup** from the left navigation menu, and click **Next.** 

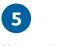

Change the network mode to **LTE/4G** in the dropdown and click **Next**.

**6** In the Wi-Fi tab change the Wi-Fi SSID to your preferred Wi-Fi name. Click **Next**.

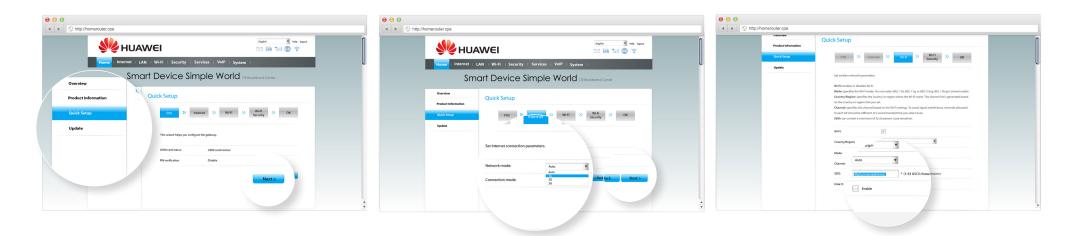

# Last few steps.

### 7

In the last tab, Wi-Fi Security, change the Wi-Fi key (WPA-PSK) to your preferred password and **click Next** to complete your LTE Router setup.

### 8

Review your information and click Submit. Close your internet browser.

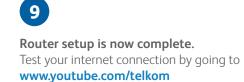

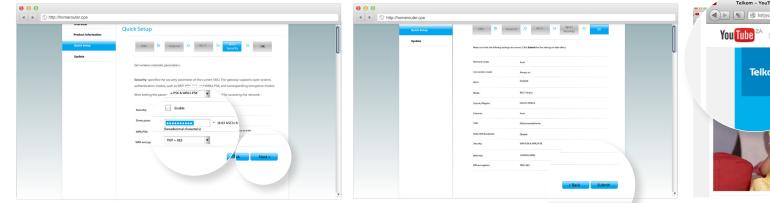

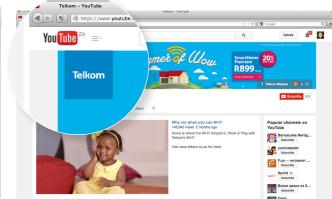

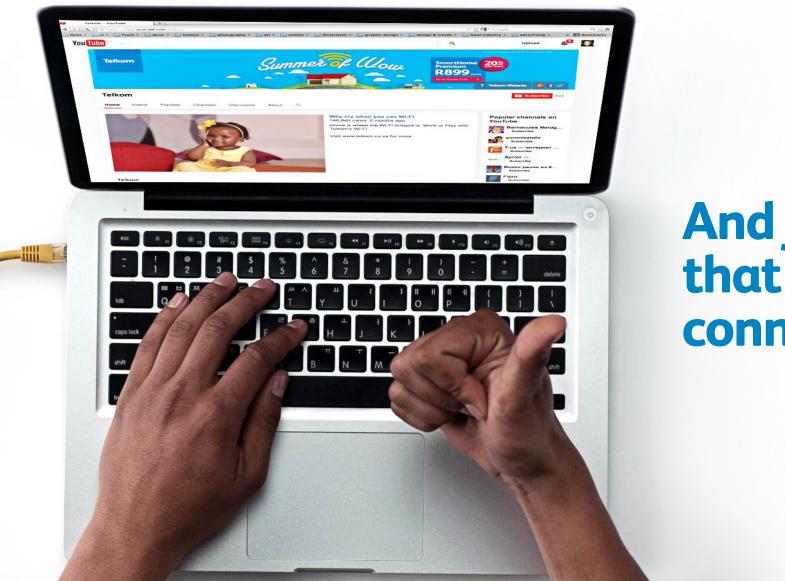

Hillen.

### And just like that you are connected.

#### www.e-TechShop.com